## LabView - vježbe

## Zadatak1

Izgraditi virtuelni instrument zad1.vi sa prednjim nanelom (Front panelom) kao na slici.

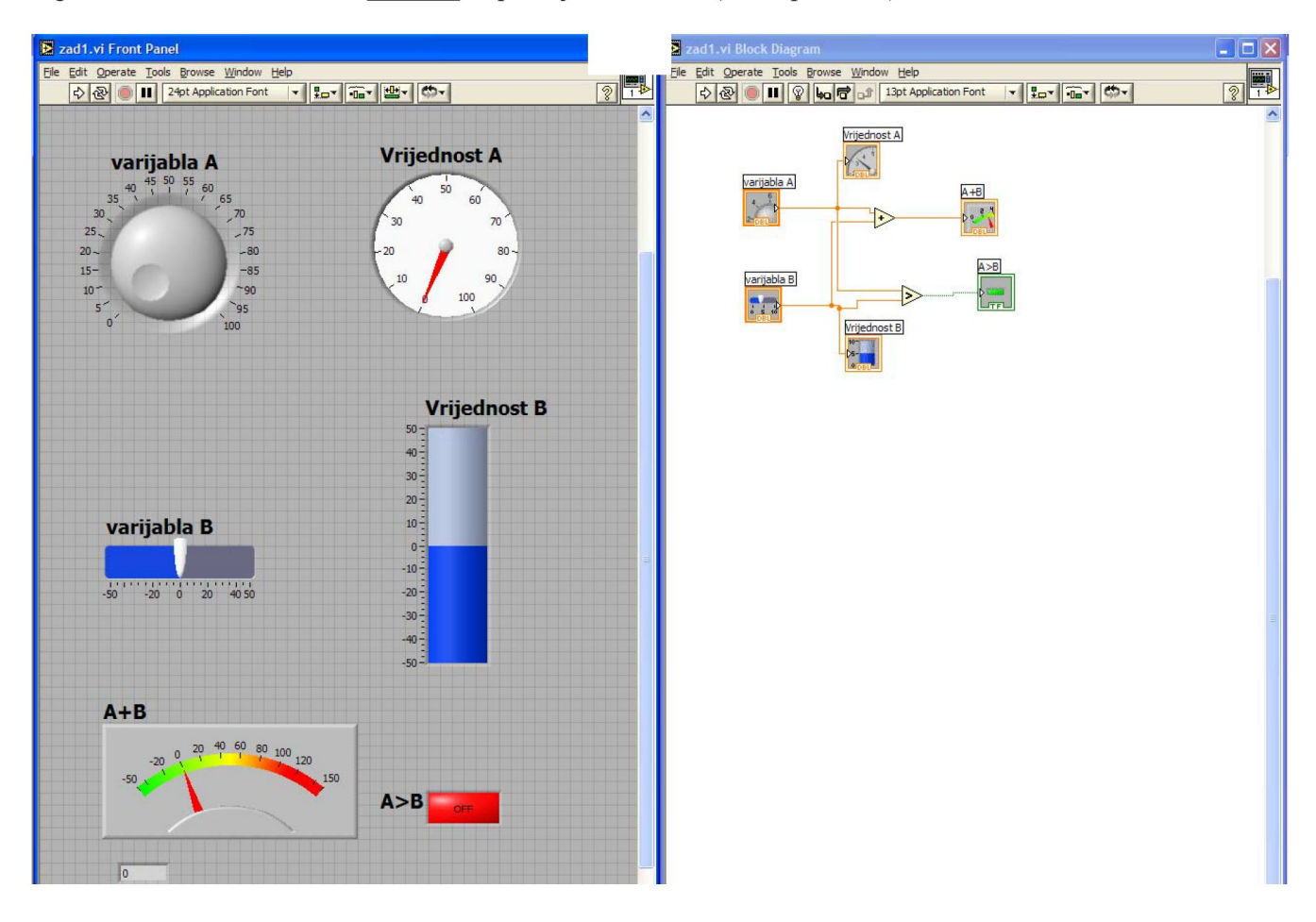

Zadatak 2. Izgraditi virtuelni instrument koji pokazuje rad sa poljima brojeva i skalarima. Unose se ("kontrole") : dva skalara (A i B) i dva polja brojeva (NIZ1 – polje realnih brojeva i NIZ 2 polje kompleksnih brojeva). Na front panelu prikazati rezultate operacija A+B, A\*NIZ1, A+NIZ1 i NIZ1+NIZ2 kao izlaze ("indikatore").

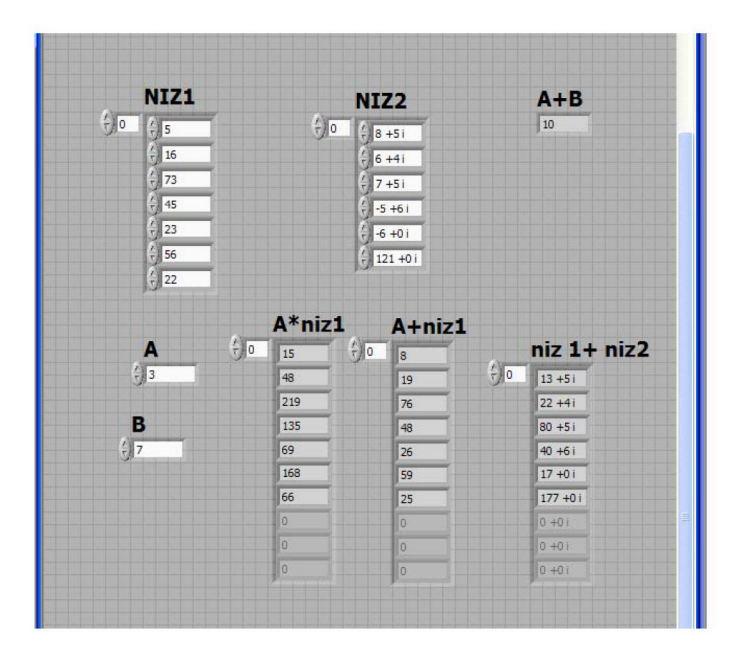

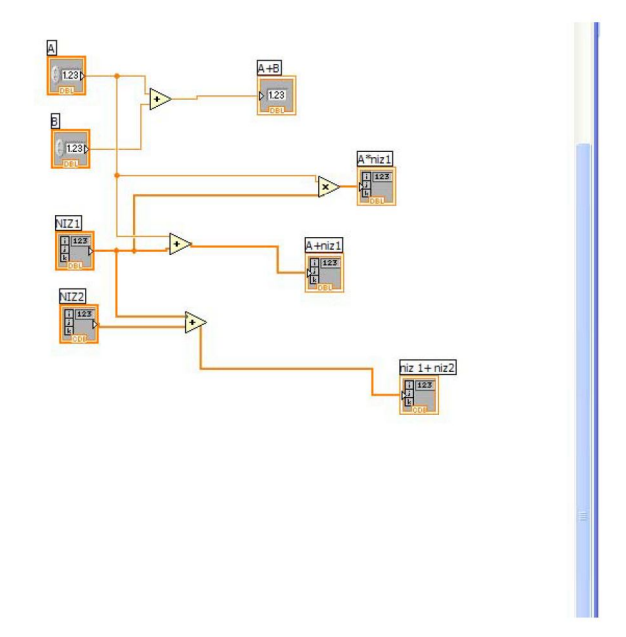

Zadatak 3. Izgraditi virtuelni instrument zad3.vi koji će generisati niz od N (broj N se zadaje na Front panelu) slučajnih cijelih brojeva u opsegu od -5 do 15. Prikazati dobijeni niz kao polje brojeva i grafički.koristeći funkcije waveform chart i waveform graph. Front panel i blok dijagram su prikazani na slici.

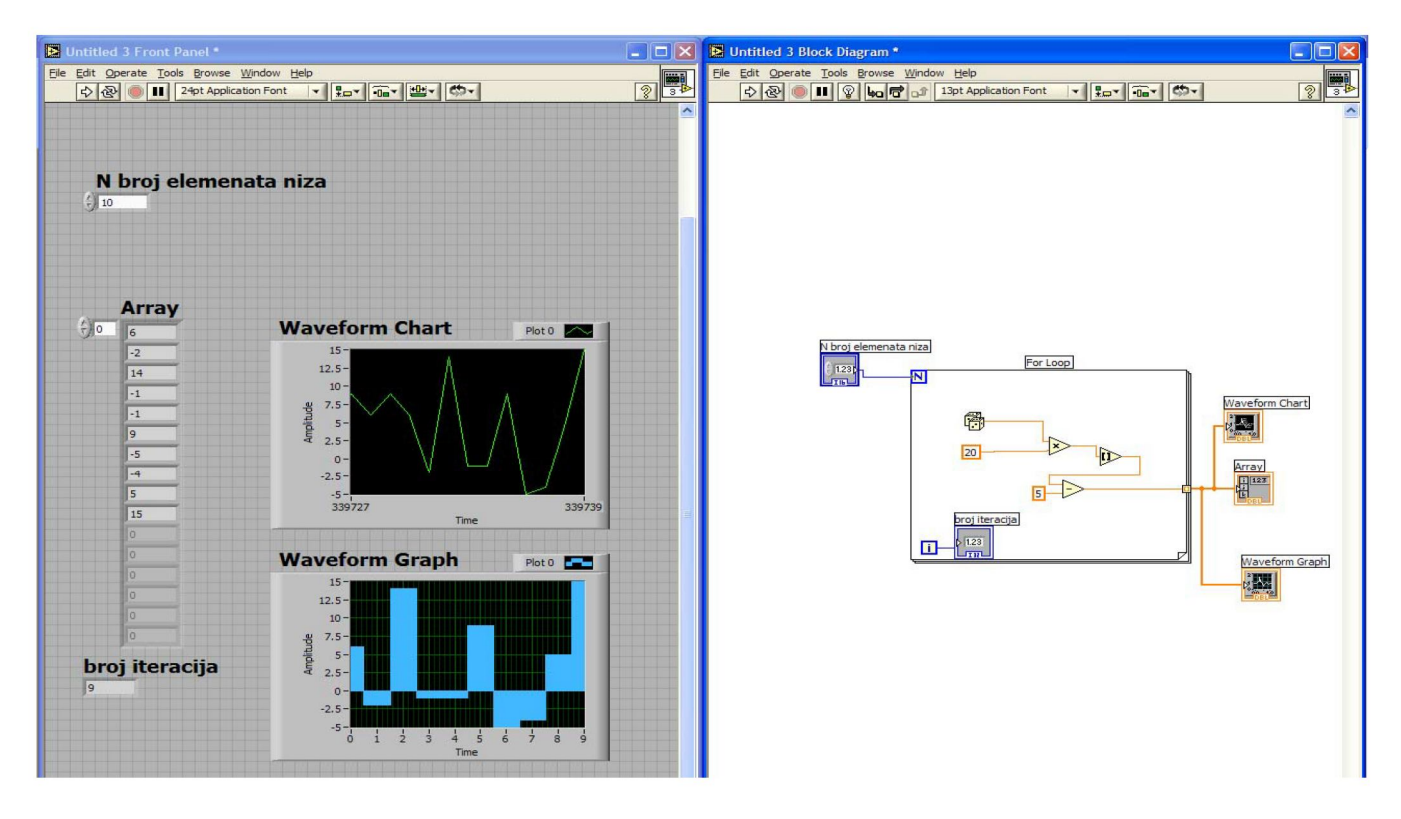

## Zadatak 4.

Izgraditi virtuelni instrument koji simulira prikupljannje očitavanja temperature. Vrijednost temperature je data kao

$$
T(t)\left[ {}^{0}F\right] =100 \bullet u(t)\left[V\right]
$$

gdje je *u(t)* napon koji daje VI "Demo Voltrage Read". Izgled front panela i blok dijagram dati su na slici.

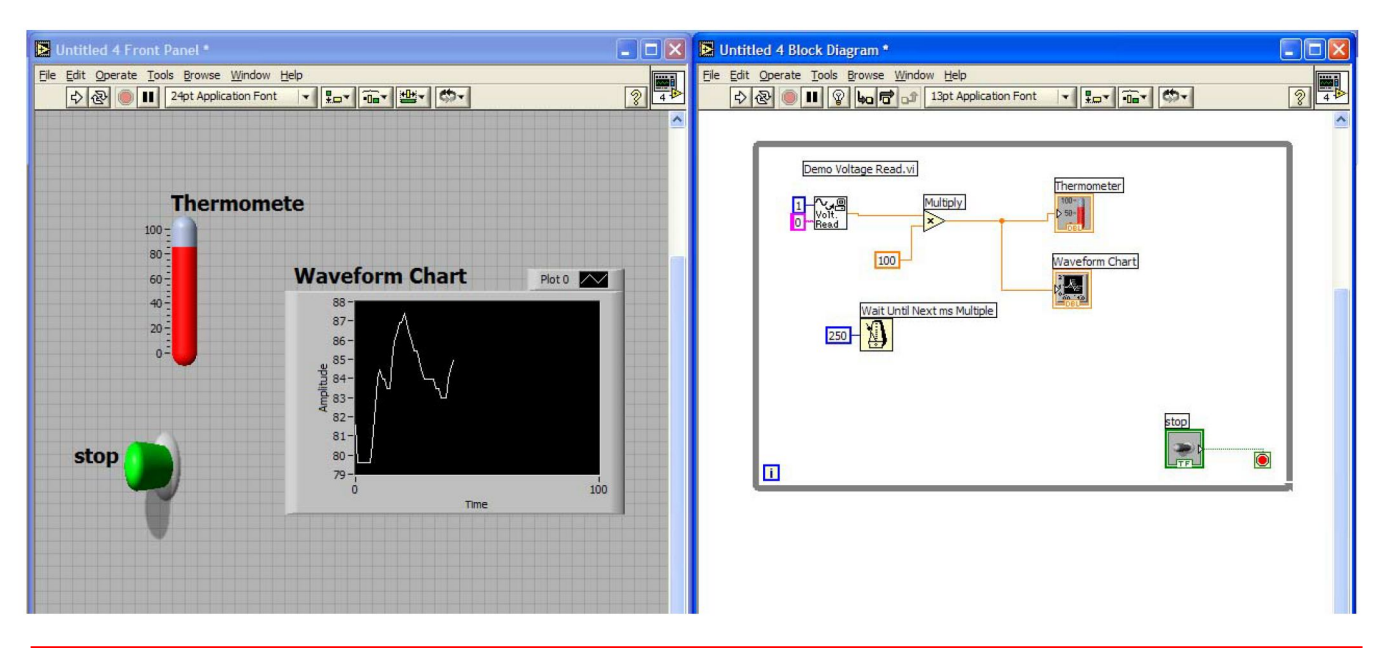

Ovaj zadatak je identičan kao zadatak broj 13 iz materijala LABVIEW1, koji je rađen na vježbama. Obratiti pažnju da navedena lokacija za subvi "Demo Voltage Read" važi samo za Labview 7, dok se za LabView 10 koristi subvi "Simulated Temperature", isto kao na laboratorisjkim vježbama.

**Zadatak 5.** Napraviti VI koji će crtati grafik funkcije  $y1=x^*sin(x)$  u intervalu  $x_{po\xi} - x_{kraj}$  pri čemu se granice mogu mijenjati (zadaju se na front panelu) u zadatom **broju tačaka (**zadaje se na front panelu).

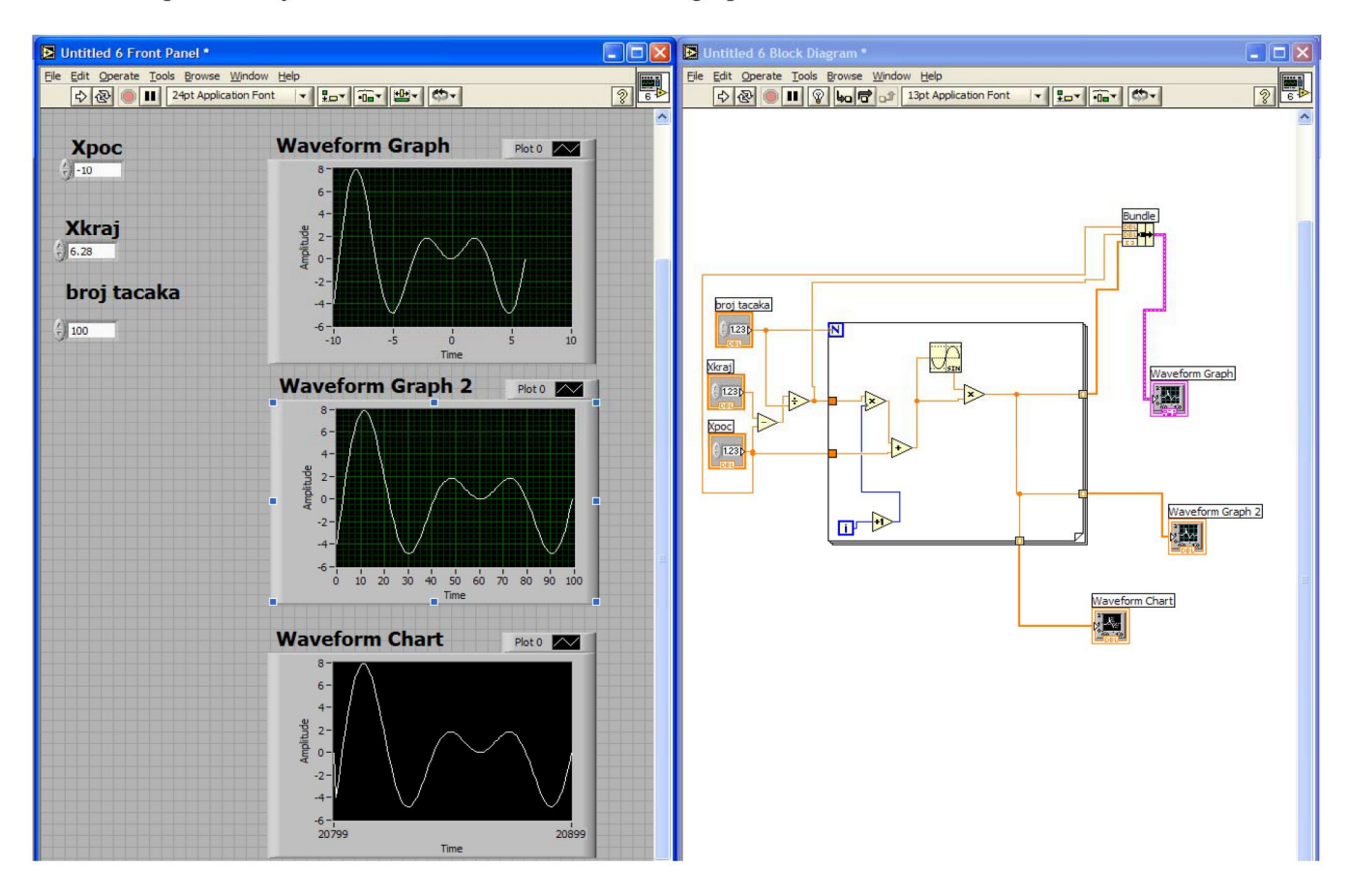

Posmatrati pokazivanja u waveform chart-u i waveform graph-u